#### **Animating Attributes** (in Maya 2008)

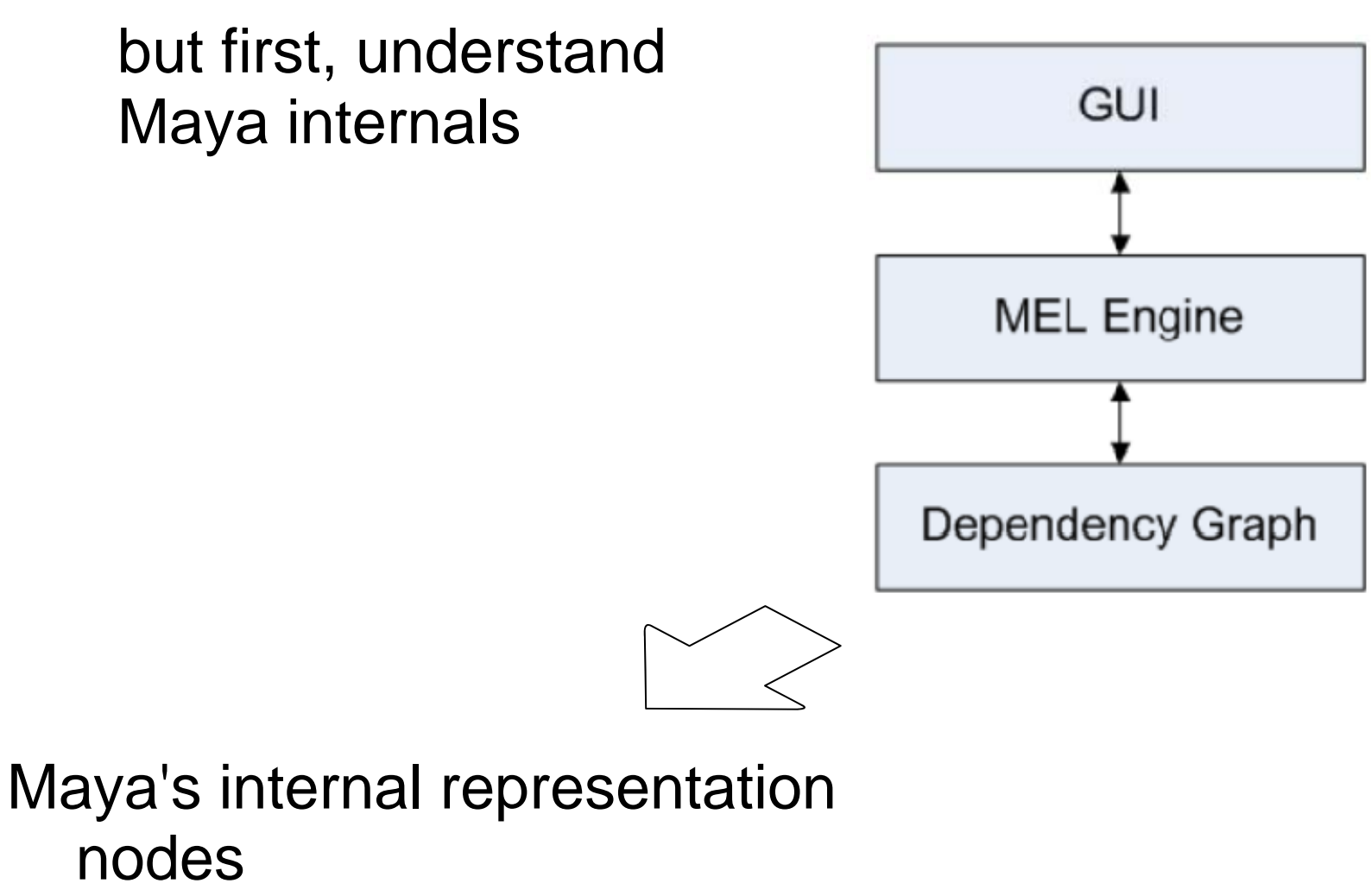

- with attributes
- connected to each other

#### **Dependency Graph**

Types of nodes shape transformgroup expression shading etc.

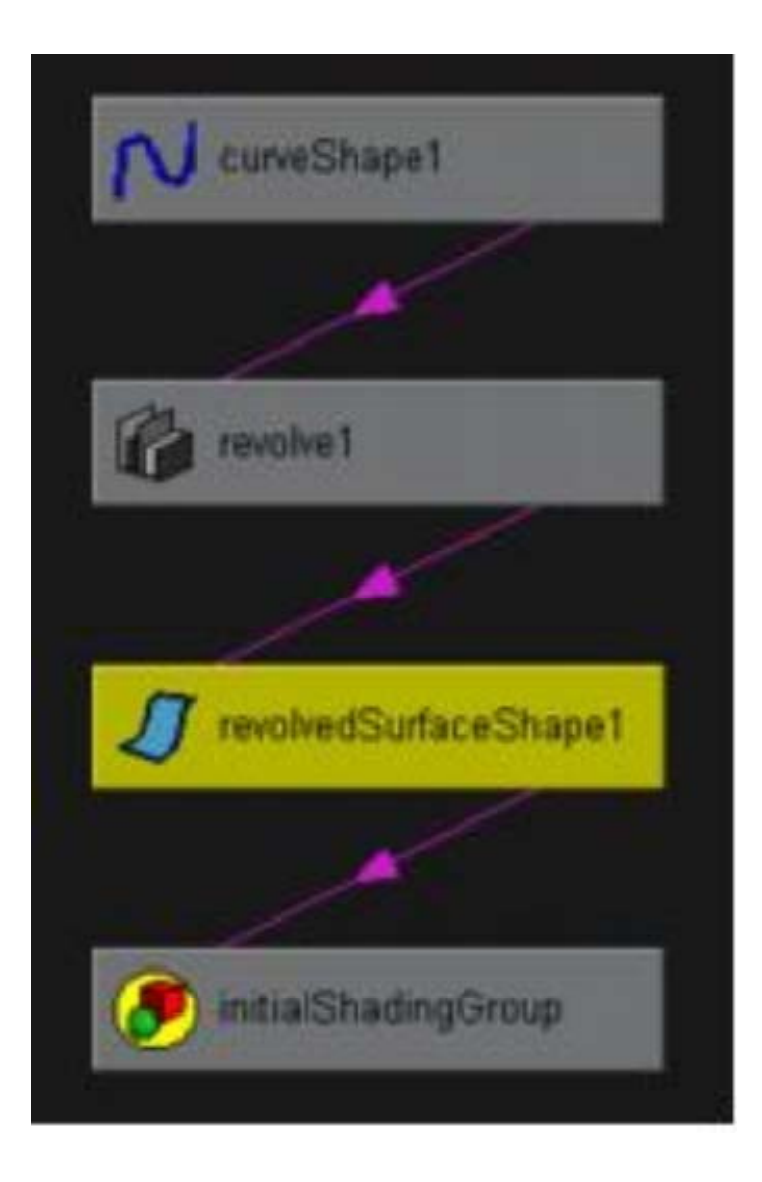

#### WIndows->Hypergraph:Connections

#### Attributesconnections: links between attributes **types** integers floating point enumeratedvectorsmatricesarrays

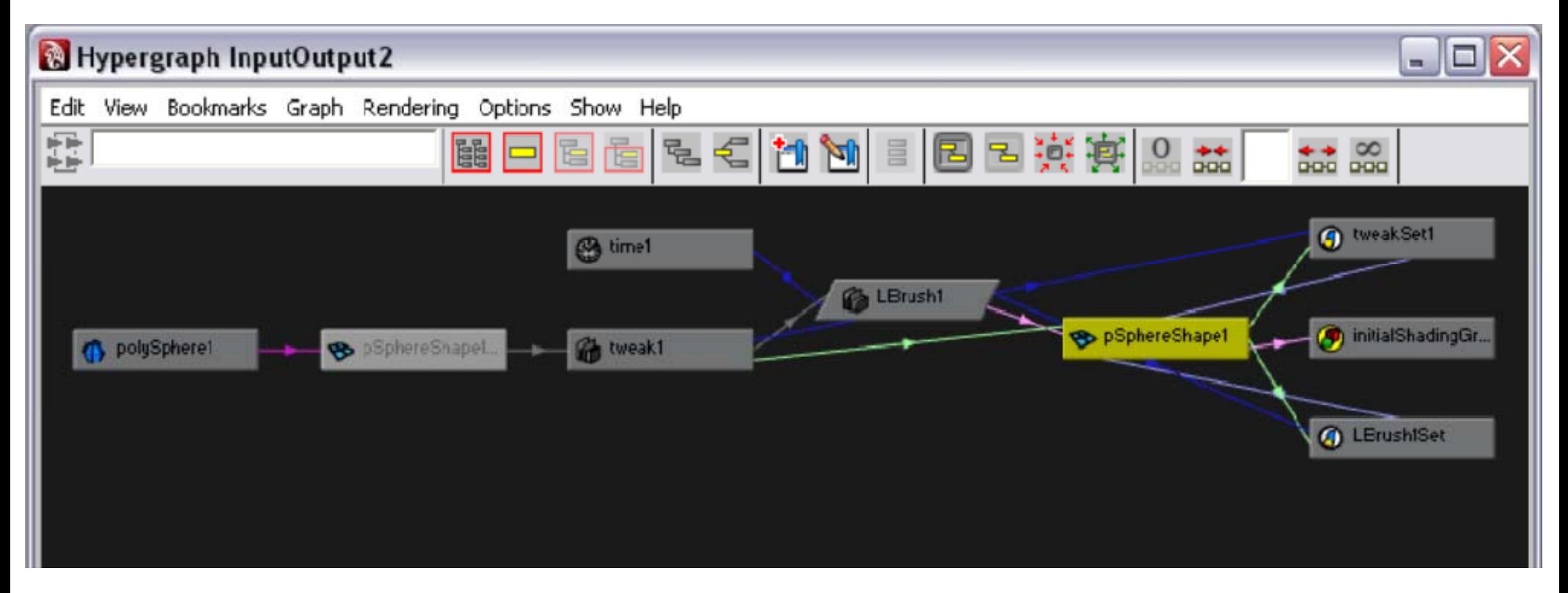

![](_page_4_Figure_0.jpeg)

Windows->General Editors ->Attribute Editor

#### Connections

#### upstream v. downstrearm

![](_page_5_Picture_2.jpeg)

# <u>Scene</u> hierarchy

#### subset of DG

#### directed acyclic graph DAGtransform hierarchy

![](_page_6_Picture_3.jpeg)

#### WIndows->Hypergrap ph:Hierarchy

#### **Outliner**

![](_page_7_Picture_1.jpeg)

Windows->Outliner

**Animating Attributes** 

**Driven Keys** 

**Expression Nodes** 

# **Direct Connections** betwee n attributes

![](_page_9_Picture_13.jpeg)

Window->General Editors->Connection Editor

#### **<u>Driven Keys</u> -** set one attribute to 'drive' another

with the 'Animation' menu set: Animate-> Set Driven Keys -> Set ...

![](_page_10_Picture_44.jpeg)

![](_page_11_Picture_39.jpeg)

#### Window->Animation Editors->Graph Editor

![](_page_11_Figure_2.jpeg)

Create expressions to set attribute values from other attributes

Creates an expression node in the DG

- 1. define variables
- 2. compute value
- 3. assign value to attribute

#### Expression Editor

![](_page_13_Picture_8.jpeg)

#### Window->Animation Editors->Expression Editors

#### $000$ **Expression Editor** Make a sphere Select Filter Object Filter Attribute Filter **Insert Functions** Help **Editing Expression Expression Name** test1 New Expression **v** Selection  $000$ Hypergraph InputOutput1 Objects Attributes Edit View Bookmarks Graph Rendering Options Show Help 干旱 **NODERCHY IBB ## 4 5 6 6 6 7**  $+ 00$ pSphere1 visibility  $\blacktriangle$  $\overline{\mathbf{v}}$ translateX ۞ O  $time1$ translateY translateZ  $\frac{1}{\sqrt{2}}$ rotateX  $X =$  test1  $r$ ntataV Selected Object and Attribute: pSphere1 Default Object: pSphere1 PS pSphere1 Convert Units: 0 All O None Angular only  $\odot$  Runtime before dynamics  $\bigcirc$  Runtime after dynamics  $\bigcirc$  Creation Particle: hypergraphEvaluation: Always H Editor: **Expression Editor** Expression:  $pSphere1. translateX = time*2;$ if (time  $== 1$ ) pSphere1.translateX = 1;  $\leftrightarrow$  $34F$ Edit Delete Reload Clear Close

in Dynamics menu set, Particles->Particle Set attribute box

creation expression per Object expression per Particle expression

#### MEL/Python

![](_page_16_Figure_1.jpeg)

command line

script editor  $\sim$ 

#### similar syntax to Expressions, but not same MEL: setAttr(pSphere.translateX) =  $10$ ; Expr: pSphere.translate $X - 10$ ;

write MEL script to define expression nodes

# **Script Editor**

![](_page_18_Picture_1.jpeg)

```
// MEL script
// sets keyframe
\frac{1}{\pi} from
// http://www.fundza.com/mel/quickref2/#keyframe1
string \$sph[] = \$phere;
```

```
currentTime 1;
setKeyframe ($sph[0] + ".translate");
```

```
currentTime 30;
move -r -moveY 2;
setKeyframe ($sph[0] + ".translate");
```

```
playbackOptions -min 1 -max 30;
play;
```
// simpleAnimation.mel

// shows use of setting an \*Expression\* in MEL

// an Expression gets executed each frame and is a way to set up

// procedural animation

// this script also sets the up and initiates playback

// from http://www.fundza.com/mel/quickref2/#expression1

```
string $exp = ";
for(\$i = 0; \$i < 3; \$i++) {
\deltaobj = `sphere`;
move (rand(-3,3)) (rand(-3,3)) (rand(-3,3));
$exp += "select -r" + $obj[0] + ".\n"move -moveY (rand(0,2));\n";
$exp += "select -clear;\n",expression -s $exp -ae 1;
```

```
playbackOptions -min 1 -max 30;
```
 $\frac{1}{2}$  play;

#### **Bouncing ball**

 $v + = a$ ;  $p + = v$ where  $\mathrm{a} = (0, \text{-} \mathrm{g})$ 

#### script editor

create a sphere, name it b1 add attributes of ve locity in x & y

#### expression editor

```
if first frameb1.velocityY = initVelocity
   b1.position = (0,0)elseadd velocity to position
   add acceleration (gravity) to velocity
   if (positionY <= 0
0)
     K = 0.9*Kb1.velocityY = 
initVelocity*K
```
#### **Springy ball** p1| f  $1 = (Ks<sup>*</sup>|p1-p2| - Kd<sup>*</sup>(v1-v2) (p2-p1)/|p2-p1|)$  (p2-p1)/|p2-

#### script editor

create two spheres, named b1 & b2 add attributes of velocity and acceleration in x & y

#### expression editor

if first frame, reinitialize position & velocity elsefor b1: compute f1, f2 compute a1 = f1/ /m1; a2 = f2/m2 update velocity += acceleration [scale velocity do own] update position += velocity